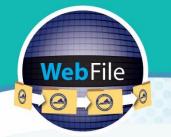

Virginia Workers' Compensation Commission

## WebFile Guide for

# Self-Insurers

How to Navigate through WebFile

## WELCOME

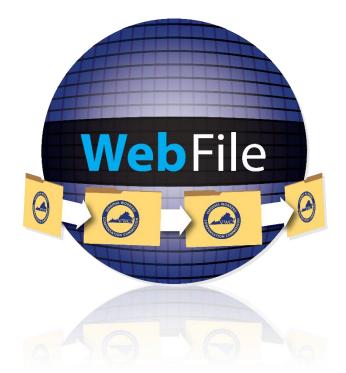

Welcome to Virginia Workers' Compensation Commission's WebFile system.

This Guide is designed to assist Self-Insurers with using WebFile, the Virginia Workers' Compensation Commission's self-service efficient, easy-to use web-based system implemented so that Self-Insurers may view, initiate changes, and submit the Annual Survey. Questions about any of the information provided in this guide should be directed to <u>selfinsurance@workcomp.virginia.gov</u> or 804-729-6407.

This document provides the information and instructions necessary for navigating the new online tool for Self-Insurers. It has been designed to be used in two different ways:

- the printed document may be used as a hard-copy comprehensive reference manual
- the electronic file may be used as a quick reference guide by clicking the role-based questions in the Contents section

Complete information can be found on the WebFile for Self-Insurers page of the Commission's website: <u>workcomp.virginia.gov/webfile/webfile-for-self-insurers</u>.

## TABLE OF CONTENTS

| WebFile SECURITY                              |    |
|-----------------------------------------------|----|
| COMMON TERMS & ACRONYMS                       | 5  |
| WebFile ROLE OVERVIEW                         | 7  |
| REQUEST ACCESS                                | 8  |
| WEB BROWSER RECOMMENDATIONS                   | 8  |
| LOGIN & REGISTRATION                          | 9  |
| CHANGE PASSWORD                               | 11 |
| PASSWORD RESET                                | 13 |
| VIEWING OFFICIAL REPORTED DATA                | 15 |
| SI SUMMARY                                    | 16 |
| CONTACTS                                      | 16 |
| SUBSIDIARIES                                  | 18 |
| WORKSITE LOCATION ADDRESSES                   | 19 |
| EXCESS INSURANCE                              | 19 |
| ANNUAL SURVEY HISTORY                         | 20 |
| FEIN HISTORY                                  |    |
| UPLOADED DOCUMENTS                            | 20 |
| ELECTRONIC SIGNATURE                          | 21 |
| CRITICAL TIPS FOR MODIFYING AND UPDATING DATA | 22 |
| REQUEST CHANGES                               | 25 |
| CONTACTS                                      | 27 |
| ADDING/MODIFYING CONTACTS                     | 27 |
| SUBSIDIARIES AND SUBSIDIARY LOCATIONS         | 29 |
| ADDING/MODIFYING SUBSIDIARY                   | 30 |
| ADDING/MODIFYING SUBSIDIARY LOCATIONS         | 30 |
| LOCATIONS                                     | 32 |
| ADDING/MODIFYING LOCATIONS                    |    |
| FEIN HISTORY                                  |    |
| EXCESS INSURANCE                              |    |
| DOCUMENT UPLOAD.                              |    |
| CHANGE REQUEST SUBMISSION                     |    |
| SUBMITTING CHANGES                            |    |
| SUBMITTING AN ANNUAL SURVEY                   |    |
| REPORTING INFO                                |    |
| CONTACTS                                      |    |
| SUBSIDIARY AND SUBSIDIARY LOCATIONS           |    |
| SUBSIDIARY EXCLUSIONS                         |    |
| OPERATIONAL CHANGES                           |    |
| PARENT INFORMATION                            |    |
| LOCATIONS                                     |    |
| EXCESS INSURANCE                              |    |
|                                               |    |

| DOCUMENT UPLOAD          |    |
|--------------------------|----|
| ANNUAL SURVEY SUBMISSION | 49 |
| SUBMITTING CHANGES       | 49 |
| WebFile SUPPORT          | 50 |

## WebFile SECURITY

The WebFile system uses a variety of security protocols to help ensure that case records remain confidential. A key component of this structure (which governs access rights) is username and password.

#### USERNAME

All WebFile users will have individual usernames. The username cannot be changed after the registration and activation process is complete.

#### PASSWORD

All users are required to use a password along with the username. The initial password will be set up by the Commission. The user will then set up a new password at the time of registration.

**Password Criteria** 

- ✓ Must be at least 8 characters in length
- ✓ Must have at least one number
- ✓ Must have at least one letter
- $\checkmark$  Must contain one special character (i.e., @, #)
- ✓ Password will expire every 90 days and will not be re-usable for 12 months

#### SAVE FEATURE

The system has an autosave feature which periodically saves your work while working through SI WebFile.

#### TIMEOUT FEATURE

The system has been set up with a 45-minute timeout feature. If there is no activity within 45 minutes, the user will receive a message notifying them that they need to log back in to WebFile.

## COMMON TERMS & ACRONYMS

The following terms are used throughout this guide and within the WebFile system:

| All Other<br>Contacts                    |                                              | This contact is assigned by the Self-Insurer and serves as<br>an alternative contact when the Corporate Contact<br>(Headquarters) is not available. This contact does not<br>receive mailings or notices.                                                                                                    |
|------------------------------------------|----------------------------------------------|----------------------------------------------------------------------------------------------------|
| (cont.)                                  | Continued                                    | Additional space allowed in the address field.                                                                                                    |
| Corporate<br>Contact<br>(Headquarters)   |                                              | This contact serves as the person responsible to submit all<br>required reports and records, and signs that the Self-<br>Insurer is in compliance with the Regulations Governing<br>Individual Self-Insurance and is the contact regarding<br>questions related to the Self-Insurance Certificate,<br>coverage verification and all other matters. |
| EDI                                      | Electronic Data<br>Interchange               | A general term used to describe the method and<br>standards for transferring data via electronic transmission;<br>VWC follows IAIABC EDI standards for accepting claim<br>data. For more information on EDI standards email<br>edi.support@workcomp.virginia.gov.                                                                                  |
| EXT                                      | Extension                                    | A general term used to describe the allowable additional time allotted for filing, compliance, and/or special request                                                                                                    |
| Excluded<br>location                     |                                              | All operating entities and worksite location addresses that<br>are to be <b><u>excluded</u></b> from the Virginia Certificate of Self-<br>Insurance for your company. Operating entities include all<br>parent corporations, subsidiary companies or specific<br>worksite location addresses with WC coverage placed<br>elsewhere.                 |
| FEIN                                     | Federal Employer<br>Identification<br>Number | A business US Federal Tax ID. The FEIN is a primary data element used to link parties to claims data in WebFile                                                                                                    |
| IBNR                                     | Incurred but Not<br>Reported                 | In Insurance, incurred but not reported (IBNR), is a type of reserve account used in the insurance industry as the provision for claims and/or events that have transpired but not yet been reported to an insurance company                                                                                                    |
| In-State<br>Designated<br>Representative |                                              | The office of a designated representative located within the Commonwealth of Virginia per 16 VAC 30-30-20.                                                                                                    |
| Primary<br>Corporate<br>Contact          |                                              | This contact will receive all mailing notices sent out by the Commission relative to hearings, meditations and changes related to Jurisdictional Claim Numbers (JCN's).                                                                                                    |

| Mailing<br>Contact            |                                                        | The contact person to receive all Self-Insurance notices.                                                                                                    |
|-------------------------------|--------------------------------------------------------|----------------------------------------------------------------------------------------------------|
| NAICS                         | North American<br>Industry<br>Classification<br>System | NAICS is a six-digit hierarchical coding system to classify<br>all economic activity into twenty industry sectors. Five<br>sectors are mainly goods-producing sectors and fifteen are<br>entirely services-providing sectors. These codes replaced<br>the four-digit structure of the Standard Industrial Codes<br>(SIC) and are maintained by the Department of Labor. |
| SI                            | Self-Insurer                                           | Public or Private employer certified by the Virginia<br>Workers' Compensation Commission as an individual self-<br>insurer for workers' compensation                                                                                                    |
| SIR                           | Self-Insured<br>Retention                              | The defined dollar amount of WC benefits the Self-<br>Insurer retains as granted by the Commission.                                                                                                    |
| Subsidiary<br>Location        |                                                        | Worksite location addresses reporting into the Subsidiary and the subsidiaries federal identification number.                                                                                                    |
| Submission<br>Date            |                                                        | Date in which the Self-Insurer submitted the completed Annual Survey                                                                                                    |
| Reporting Date                |                                                        | The established date in which a Self-Insurer is required to report the Annual Survey                                                                                                    |
| vwc                           | Virginia Workers'<br>Compensation<br>Commission        | The state agency, which administers the Virginia<br>Workers' Compensation Act.                                                                                                    |
| URL                           | Uniform Resource<br>Locator                            | A web address.                                                                                                    |
| Work from<br>Home<br>Location |                                                        | Worksite location addresses where the employee works from home.                                                                                                    |

A Self-Insurer WebFile user refers to an individual who is an employer who satisfies the requirements of Self-Insurance under the Act; is permitted to pay direct compensation in the amount and manner and when due as provided for in the Act; legally able to access and view its official, reported data on record at the Commission; designated with the authority to make changes; and designated with the authority to certify information being submitted.

A Self-Insurer is responsible for:

- ✓ Updating contact information
- ✓ Accessing and viewing reported data on file
- ✓ Resetting user passwords
- ✓ Submitting a request for changes
- ✓ Submitting the Annual Survey

## **REQUEST ACCESS**

If you need to be set up as a Self-Insurer, send an e-mail to selfinsurance@workcomp.virginia.gov and include the following information:

- Company issued e-mail address
- Your first and last name
- Your phone number
- Self-Insurer number (example: S0899)

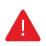

#### **IMPORTANT**

Within WebFile, employers' names and addresses are associated with FEINs. If the information that displays in WebFile is incorrect, or if you need to update your organization's list of FEINs, submit a request via e-mail with the correct information to <u>selfinsurance@workcomp.virginia.gov</u>.

#### WEB BROWSER RECOMMENDATIONS

We recognize that our users may have various Internet Browsers and Operating Systems or devices. We like our users to have the best possible experience when using our WebFile application. The Virginia Workers' Compensation Commission recommends Google Chrome for best results or any other modern web browsers with HTML5 and CSS3 compatibility.

**Note:** If you are using Microsoft Internet Explorer and still encounter problems, please verify that your browser is not operating in Compatibility Mode. For instructions on how to disable Compatibility Mode, <u>click here</u>.

## LOGIN & REGISTRATION

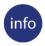

#### **BEFORE YOU GET STARTED**

User has been set up in system and a confirmation e-mail has been sent. The user has received an email with login username and temporary password.

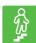

#### **STEPS TO COMPLETE**

1. Go to the WebFile website at:

webfile.workcomp.virginia.gov/

2. Enter your login username and temporary password.

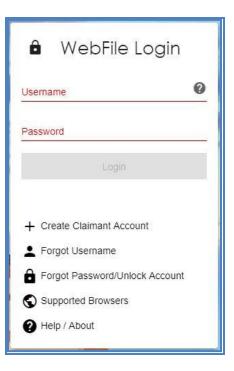

- 3. The first time you log in you will need to complete the WebFile enrollment page.
- 4. Create a username.

### QUICK TIPS

If you have an existing WebFile account, please create a unique username that is not your email nor is the same username on the existing account.

- 5. The current password on this screen is the temporary password that was just sent. Create a new password based on the following criteria:
  - ✓ Must be at least 8 characters in length
  - ✓ Must have at least one number
  - ✓ Must have at least one letter
  - ✓ Must contain one special character (i.e., @, #)
- 6. Select and answer three security questions. These questions will assist you in case you are ever locked out of the system or forget your password.
- 7. Review the Terms and Conditions by clicking on the "Terms and Conditions" link in the bottom left hand corner.
- 8. After reviewing, check the box to accept the Terms and Conditions.
- 9. Click "Save" to complete your registration.
- 10. Confirmation message verifying your successful registration is displayed.

## CHANGE PASSWORD

This section covers changing a password after a profile has been created.

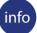

#### **BEFORE YOU GET STARTED**

Remember the WebFile Password Criteria:

- ✓ Must be at least 8 characters in length
- ✓ Must have at least one number
- ✓ Must have at least one letter
- ✓ Must contain one special character (i.e., @, #)
- ✓ Passwords will expire every 90 days and will not be re-usable for 12 months

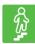

#### STEPS TO COMPLETE

1. Go to the WebFile website at:

webfile.workcomp.virginia.gov

- 2. Enter username and password.
- 3. Click the "Login" button.

#### SI WebFile Home Interface

| GINIA WORKS        | A Commonwealth of Virginia Website                           | <u>Virginia.gov</u> | <u>Find an Agency</u> |
|--------------------|--------------------------------------------------------------|---------------------|-----------------------|
| Se vwc s           | VIRGINIA WORKERS' COMPENSATION COMM                          | ISSION              | ≡                     |
| ASATION CONME      | <b>↑</b>                                                     |                     | Test123               |
|                    |                                                              |                     |                       |
|                    | nsurer List<br>Self Insurers: Select a Self Insurer to view. |                     |                       |
| Self Insurer Numbe | r FEIN Name                                                  | Status              |                       |
| S0899              | 123456789 TOWN OF NEVERLAND                                  | Active              |                       |

4. Click the menu dropdown ( $\equiv$ ) in the top right and select "Manage Profile."

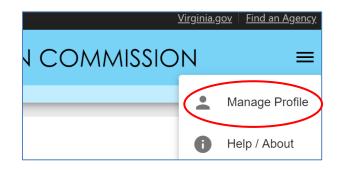

- 5. Go to the "Change Password" section.
- 6. Enter the current profile password.
- 7. Enter and confirm the new password.
- 8. Click the "Update Password" button.

| at least 8 characters long, contain at least 1 number, 1 lette |
|----------------------------------------------------------------|
| Ø                                                              |
| Ø                                                              |
| Ø                                                              |
|                                                                |

9. A confirmation message will appear.

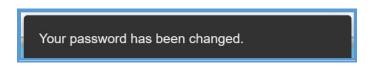

Questions regarding WebFile processes should be directed to the Commission at 804-729-6407 or please visit <u>workcomp.virginia.gov/webfile/webfile-support</u> and complete a WebFile Support Request.

## PASSWORD RESET

This section covers how to reset a password.

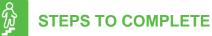

On the log in screen, you have the option to request a new password.

1. Click "Forgot Password/Unlock Account."

| 🕯 WebFile Lo              | ogin    |
|---------------------------|---------|
| Jsername                  | 0       |
| assword                   |         |
| Login                     |         |
| + Create Claimant Account | 1       |
| Forgot Password/Unlock A  | Account |
| Supported Browsers        |         |
| Help / About              |         |

2. Enter your username and click the "Next" button.

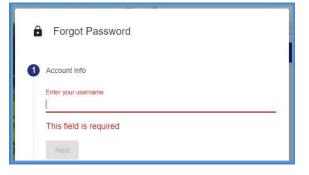

3. Answer the three security questions from initial registration and click the "Next" button. Answers are case sensitive.

| What is your mother's maiden name?     |  |
|----------------------------------------|--|
| Provide an answer                      |  |
| What is the name of your favorite pet? |  |
| Provide an answer                      |  |
| In what city were you born?            |  |
| Provide an answer                      |  |

4. A confirmation message will appear and an email will be sent.

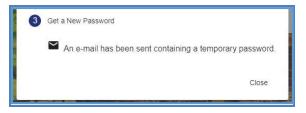

- 5. Retrieve the email from <u>noreply@workcomp.virginia.gov</u> containing the new, temporary password. **This password will expire in 5 days.** The email could also be in a spam or junk folder.
- 6. After logging in with your username and temporary password, you will be required to create a new permanent password and set up three new security questions.

If you cannot remember the answers to your security questions, visit <u>workcomp.virginia.gov/webfile/webfile-support-request</u> and complete a WebFile Support Request or contact <u>selfinsurance@workcomp.virginia.gov</u>.

## VIEWING OFFICIAL REPORTED DATA

#### This section covers viewing officially reported data on record at the Commission.

Reported data for the privilege of self-insurance is received from the application for selfinsurance, regular annual reports and other correspondence pertaining to requests for amendment to this data. All data can be reviewed by the organization's WebFile users with the exception of audited financial statements, securities and claims statistics.

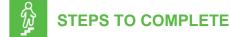

1. Go to the WebFile website at:

webfile.workcomp.virginia.gov

- 2. Enter username and password.
- 3. Click the "Login" button.
- 4. Select the Self-Insurer Number to access information to a Self-Insurer Summary.

| Belluta WORKER             | A Commonwealth of Virg                   | inia Website      |                | <u>Virginia.gov</u>                 | <u>Find an Agency</u> |
|----------------------------|------------------------------------------|-------------------|----------------|-------------------------------------|-----------------------|
| S VIR                      | RGINIA WORKE                             | rs' compensa      | tion commis    | sion                                | ≡                     |
| ERGATION CONTINUE          |                                          |                   |                |                                     | Test123               |
| Self Insu<br>Assigned Self | rer List<br>Insurers: Select a Self Insu | rer to view.      |                |                                     |                       |
| Self Insber Number         | FEIN                                     | Name              |                | Status                              |                       |
| S0899                      | 123456789                                | TOWN C            | OF NEVERLAND   | Active                              |                       |
|                            |                                          |                   |                |                                     |                       |
| JAGINIA WORKER             | A Commonwealth of Vir                    | ginia Website     |                | <u>Virginia.gov</u>                 | Find an Agency        |
|                            | RGINIA WORKE                             | RS' COMPENSA      |                | SSION                               | ≡                     |
|                            | Self Insurer Summary                     |                   |                |                                     | Test123               |
| ATION CON                  | Ser insurer summary                      |                   |                |                                     | lest125               |
| There are no change        | requests currently in p                  | rogress.          | Request 0      | Changes                             | Help                  |
|                            |                                          |                   |                |                                     |                       |
| TOWN C                     | OF NEVERLAND                             | )                 |                |                                     |                       |
| -                          |                                          |                   |                |                                     |                       |
| Self Insurer Number        | FEIN                                     | Self Insurer Type | Business Type  | NAICS                               | 224                   |
| S0899                      | 123456789                                | Public            | Municipality   | 921190 - O<br>General ve<br>Support |                       |
| Status                     | Date of Financials                       | Reporting Date:   | Effective Date | End Date                            |                       |

## SI SUMMARY

#### This section covers the Self-Insurer Summary page views and functions.

The SI Summary portlet is divided into six sections:

- 1. Contacts
- 2. Subsidiaries
- 3. Locations
- 4. Excess Insurance
- 5. Annual Survey History
- 6. FEIN History
- 7. Upload Document

#### SI Summary Interface

|                              | OF NEVERLAND       |                             |                               |                                                        |
|------------------------------|--------------------|-----------------------------|-------------------------------|--------------------------------------------------------|
| Self Insurer Number<br>S0899 | FEIN<br>123456789  | Self Insurer Type<br>Public | Business Type<br>Municipality | NAICS<br>921190 - Other<br>General vernment<br>Support |
| Status<br>Active             | Date of Financials | Reporting Date:             | Effective Date 07/01/1956     | End Date                                               |

#### CONTACTS

This section defaults to the Self-Insurers' reported contacts.

| Contacts       |                             |                                |
|----------------|-----------------------------|--------------------------------|
| Contact Type 1 | Title<br>Town Administrator | Name<br>Mr. Clark W. Draper    |
| C              | Item                        | ns per page: 10 💌 1-1 of 1 < 📏 |

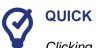

#### **QUICK TIPS**

Clicking the expand toggle ( $\checkmark$ ) to the left of a contact type displays additional details.

| Contacts                         |                         |                           |
|----------------------------------|-------------------------|---------------------------|
| Contact Type ↑                   | Title                   | Name                      |
| Other                            | Town Administrator      | Mr. Clark W. Draper       |
| Contact Information              |                         |                           |
| Address<br>PO Box 398            | Work Phone 4342869267 x | Email                     |
| Scottsville, Virginia 24590-0398 | Alternate Phone         | URL                       |
|                                  | Fax                     |                           |
|                                  |                         |                           |
| G                                | Items p                 | per page: 10 💌 1-1 of 1 🔏 |

#### **SUBSIDIARIES**

This section displays all reported and approved subsidiaries for the Self-Insurer included in the Self-Insurance Certificate. Expand all sections to verify individual worksite location addresses and number of employees reporting to each location.

|     |                    |                                                                                                    |                  | 12/01/2012/01   | 0 active filters |
|-----|--------------------|----------------------------------------------------------------------------------------------------|------------------|-----------------|------------------|
|     | tiame              | FEIN                                                                                                    | Effective Date 🕇 | Expiration Date | Statue           |
| × . | TOWN OF WONDERLAND | MESSINGS.                                                                                                    | 01/01/1996       | 01/01/2015      | Inactive         |
|     | TOWN OF EVERETT    | 0000022784                                                                                                    | 01/01/1996       |                 | Active           |
| ~   | TOWN OF FAIRY      | SATSBODAY                                                                                                    | 07/07/1997       | 01/01/2000      | Inactive         |
| -   | TOWNE HEARTLAND    | 254405785                                                                                                    | 07/26/2010       | 05/04/2010      | Inactive         |
|     | TOWN OF CRYSTAL    | Automative PA                                                                                                    | 07/26/2010       |                 | Active           |
| *   | TOWN OF MERCYLAND  | automatical design of the second second seco | 05/19/2019       |                 | Active           |
| ~   | TOWN OF PARADISE   | 48.1801.041                                                                                                    | 05/07/2020       |                 | Active           |

#### Expanded Subsidiary View

|           |                   |                                                                                                    |     |                  |                                     |        |                              | 0 active filters              |
|-----------|-------------------|----------------------------------------------------------------------------------------------------|-----|------------------|-------------------------------------|--------|------------------------------|-------------------------------|
| Name      |                   | FEIN                                                                                                    |     | Effective Date 🕇 | Expiration Date                     |        | Status                       |                               |
| , TOWN OF | F WONDERLAND      | 000603-000                                                                                                    |     | 01/01/1996       | 01/01/2015                          |        | Inactive                     |                               |
| , TOWN OF | EVERETT           | and the second second s |     | 01/01/1996       |                                     |        | Active.                      |                               |
| , TOWN OF | F FAIRY           | der Tablicker                                                                                                    |     | 07/07/1997       | 01/01/2000                          |        | Inactive                     |                               |
| TOWNER    | IEARTLAND         | 224402788                                                                                                    |     | 07/26/2010       | 08/04/2010                          |        | Inactive                     |                               |
| Locations | Location Descript | ion Addres                                                                                                    |     | Employee Count   | Nature of Operations                | Status | Effective Date               | Expiration Date               |
|           | <                 | PO Bax                                                                                                    | 160 | Employee Count   | Nature of Operations<br>MAIN OFFICE | Status | Effective Date<br>07/26/2010 | Expiration Date<br>08/04/2010 |
|           | Location Descript | PO Bax                                                                                                    |     |                  |                                     |        | 100                          |                               |
| , TOWN OF | Location Descript | PO Bax                                                                                                    | 160 |                  |                                     |        | 100                          |                               |
| , TOWN OF | Location Descript | PO Box<br>Verona,                                                                                                    | 160 | 20               |                                     |        | 07/26/2010                   |                               |

#### WORKSITE LOCATION ADDRESSES

This section contains all worksite location reporting into the main employer (name on the Self-Insurance Certificate and shown on the summary portlet).

| 0      | VICTOR 200 200         |                        |                |          |                |                   |          |                    |                    |                        | 100     |
|--------|------------------------|------------------------|----------------|----------|----------------|-------------------|----------|--------------------|--------------------|------------------------|---------|
| +      | Add Location Expa      | nd All                 |                |          |                |                   |          |                    |                    |                        | 0       |
| Fitter | your results           |                        |                |          |                |                   |          |                    |                    |                        |         |
|        | Location Description 🛧 | Street.                | City           | State    | Ζφ             | Employee<br>Court | Status   | Effective<br>Crate | Experation<br>Date | Modification<br>Status | Actions |
| ~      | ARLINGTON OFFICE       | 2111 WILLIS ROAD       | ARLINGTON      | Vepnia   | 22201          | 10                | inactive | 01/01/2008         | 01/01/2011         | Modified               | 1       |
| ¥      | CHANTILLY OFFICE       | 15039 TECH CENTER DR   | CHANTILLY      | Virginia | 20151          | 10                | Inactive | 01/01/2003         | 01/01/2008         | Modified               | 1       |
| ×      | CHANTILLY STORAGE      | 15030 LANDING DR       | CHANTILLY      | Virginia | 20151          | 41                | Active   | 05/19/2014         |                    | Modified               | 1       |
| $\sim$ | KING GEORGE OFFICE     | 6131 JAMES JONES PKWY  | KING<br>GEORGE | Vigna    | 22485          | 50                | inactive | 04/12/1996         | 01/01/2000         | Modified               | 1       |
| v      | Manufacturing Plant    | 750 OLD FIELD HWY      | BRISTOL        | Virginia | 24201-<br>1099 | 100               | Active   | 08/10/1998         |                    | Modified               | 1       |
| v      | PRODUCTION SITE        | 56 DUNNS RIVER FALL RD | VERONA         | Vegina   | 24452          | 25                | Adlve    | 07/25/2010         |                    | Modified               | 1       |
| ~      | Retail Store           | PO 80x 5012            | Broomfield     | Colorado | 60036-<br>5000 | 782               | Active   | 01/01/1965         |                    | Modified               | 1       |
| ~      | SOUTH HILL OFFICE      | 890 GRACE ST           | SOUTH HLL      | Virginia | 23970          | 23                | inactive | 07/07/1997         | 01/01/2000         | Modified               | 1       |
| ~      | VERONA OFFICE          | PO BOX 1605            | VERONA         | Wginia   | 24482          | 75                | inactive | 07/25/2010         | 08/04/2010         | Modified               | 1       |

#### Expanded Locations View

| lf you ł | nave closed a location since the   | e last annual survey and have not ac | dvised the Virginia W | orkers' Com | pensation Co | mmission of th    | ne closure, giv | e the closing     | date for that      | location on thi        | is surve |
|----------|------------------------------------|--------------------------------------|-----------------------|-------------|--------------|-------------------|-----------------|-------------------|--------------------|------------------------|----------|
| +        | Add Location Collap                | ise All                              |                       |             |              |                   |                 |                   |                    |                        | ?        |
| Filter   | your results                       |                                      |                       |             |              |                   |                 |                   |                    |                        |          |
|          | Location Description $~ \clubsuit$ | Street                               | City                  | State       | Zip          | Employee<br>Count | Status          | Effective<br>Date | Expiration<br>Date | Modification<br>Status | Action   |
| ^        | ARLINGTON OFFICE                   | 2111 WILLIS ROAD                     | ARLINGTON             | Virginia    | 22201        | 10                | Inactive        | 01/01/2008        | 01/01/2011         | Modified               | 1        |
|          | Nature of Operations<br>SECURITY   |                                      |                       |             |              |                   |                 |                   |                    |                        |          |
|          |                                    | 15059 TECH CENTER DR                 | CHANTILLY             | Virginia    | 20151        | 10                | Inactive        | 01/01/2003        | 01/01/2008         | Modified               |          |

#### **EXCESS INSURANCE**

This section displays each period of excess insurance coverage. In some instances, there will be gaps in coverage dates. Generally, this means the Commission does not have an official record of excess coverage during that period. If there are any questions regarding the gap in coverage dates, please submit those questions to <u>selfinsurance@workcomp.virginia.gov</u>.

|               |                                                           |            |                |                 |           |                                | 0 a                             | ctive filters   |
|---------------|-----------------------------------------------------------|------------|----------------|-----------------|-----------|--------------------------------|---------------------------------|-----------------|
| Policy Number | Carrier                                                   | SIR Amount | Effective Date | Expiration Date | Statutory | Specific Limit of<br>Insurance | Aggregate Limit<br>of Insurance | Other<br>Amount |
| ABC123        | Travelers Property<br>& Casualty<br>Company of<br>America | \$1,000.00 | 02/01/1999     |                 | Yes       | \$0.00                         | \$0.00                          |                 |

#### ANNUAL SURVEY HISTORY

This section shows the receipt dates of Annual Surveys.

| ′ear 个 | Year-End Date | Reporting Date | Date Mailed | Date Completed |
|--------|---------------|----------------|-------------|----------------|
| 2020   | 12/31/2019    | 07/29/2020     | 04/30/2020  | 04/30/2020     |
| 2020   |               | 08/09/2020     | 05/11/2020  |                |

#### **FEIN HISTORY**

FEIN History displays changes made to the FEIN following the acceptance of the Self-Insurance certificate.

| FEIN History   |            |                                   |
|----------------|------------|-----------------------------------|
| Effective Date | FEIN 1     | Name                              |
| 04/07/2020     | 7400102308 | Texting, Inc.                     |
| C              |            | Items per page: 10 ▼ 1−1 of 1 < > |

#### **UPLOADED DOCUMENTS**

This section allows Self-Insurers to view uploaded documents. The documents are viewable in PDF format.

| Uploaded Documents 2 |               |                    |                  |
|----------------------|---------------|--------------------|------------------|
| + Upload Document    |               |                    | 0 active filters |
| Document Type        | Upload Date 🕇 |                    |                  |
| Notice of change     | 04/30/2020    |                    |                  |
| C                    |               | Items per page: 10 | ▼ 1-1of1 < >     |

#### **ELECTRONIC SIGNATURE**

This section allows the Self-Insurer to electronically sign all updates made during the open session certifying all the information provided is correct to the best of their knowledge.

| Submission                                                                             |                                                                                             |                                                                       |
|----------------------------------------------------------------------------------------|---------------------------------------------------------------------------------------------|-----------------------------------------------------------------------|
| I certify that all information provided is correct to the                              | est of my knowledge.                                                                        |                                                                       |
| My typed name below shall have the same force and<br>Workers' Compensation Commission. | effect as my written signature for all purposes under Virginia law including the Virginia V | Workers' Compensation Act, and any Rule or Regulation of the Virginia |
|                                                                                        |                                                                                             |                                                                       |
| Preparer's Signature ★                                                                 | Title *                                                                                     |                                                                       |
|                                                                                        |                                                                                             | _                                                                     |
|                                                                                        |                                                                                             | _                                                                     |
|                                                                                        |                                                                                             | Subr                                                                  |

#### **INTERNET BROWSER**

• Always check the settings on your internet browser. If autofill is enabled on your browser settings when inputting location addresses, the location address you enter may be overridden by previously stored data.

#### **Summary View versus Edit Function**

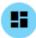

This icon represents a summary view of the Self Insurer profile information. Summary View sections are not editable.

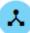

This icon is displayed beside each individual section name as part of the Summary View. Summary View sections are not editable.

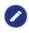

This icon represents an editable reporting section. This appears after you initiate a change request and accept the instructions.

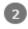

A section is grayed out when you have not hit the Accept button in section 1 (Instructions). It is also grayed out when you are not actively editing that section.

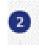

A section number represents an editable reporting section and the number will turn blue when you are actively editing that section. If the section is grayed out, check to make sure you have accepted the instructions.

#### WORKSITE LOCATION ADDRESSES

If a location warrants a deletion, send an email to <u>selfinsurance@workcomp.virginia.gov</u> with the deletion request and an explanation. All changes to worksite locations include subsidiary worksite locations and main worksite locations address.

#### If a worksite...

- has closed, please provide the closing date in the expiration field.
- <u>has moved to a new location</u>, expire/close the old location with an expiration date. Create a new location with the updated information and effective date of the new location address.

• is a personal home for "work from home employees," enter the following:

For Location Description = Work from Home
For Street Address = No physical address
For City, State, Zip = The city, state and zip code from the employee's personal
address

Once entered, override the address validation.

- is being entered new for the first time and has been entered with wrong information, or entered by mistake, you have the option to delete the location before hitting the submit button.
- has an effective and expiration date, you feel is incorrect, do not change those dates. Instead, send an email to <u>selfinsurance@workcomp.virginia.gov</u> notifying us that there is a discrepancy in the dates and provide an explanation.

#### **Uploading Documents**

- All documents are required to be submitted in PDF form.
- The maximum size capacity of all documents being uploaded at any given time is 15 MB. Encrypted and/or secured documents are not accepted.
- Submitted documents will be available to view after review and approval by the Self-Insurance program at the Commission. If verification of receipt is needed, please email <u>selfinsurance@workcomp.virginia.gov</u> once the Annual Survey is complete and submitted.

#### **Submitting the Annual Survey**

- Once you receive your email notification that your Annual Survey is due, please initiate and complete your Annual Survey at or before the reporting date. If your Annual Survey is not received at or before the reporting date, you will receive a demand(s) asking you to explain why the Annual Survey has not been submitted by the reporting date and requesting you submit the report by a specified date. Failure to submit the Annual Survey or respond to the notices issued by the Commission may result in the Commission issuing a Judicial Order to submit the documents and if the documents are not presented with the timeframe, a Show Cause will be issued against the employer to appear before the Commission to show cause why the certificate of Self-Insurance should not be revoked pursuant to 16 VAC 30-80-70.
  - **Note:** Once you have received your initial email stating your Annual Survey is due, this locks the system to only allow Self-Insurers to input data. The Self-Insurance staff at the Commission will not be allowed to change or update the system during that time.

Once you have submitted your Annual Survey, you will receive an email that your Annual Survey was submitted.

## **REQUEST CHANGES**

## This section covers making or requesting changes to self-insurer data outside of the Annual Survey process.

1. Click the "Request Changes" button located at the top of the page.

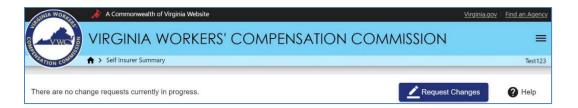

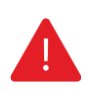

#### **IMPORTANT**

The "Request Changes" button is available throughout the year, however is not available when the Annual Survey is due, or if there is an unfinished pending change request. The Annual Survey will be available 90 days prior to your due date.

Any pending/unfinished change request updates will not be saved if not submitted before the 90day mark before your due date.

2. Read the Request Changes instructions.

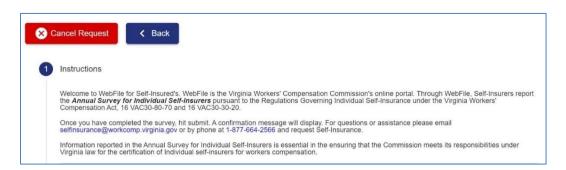

3. Press the "Accept" button to continue to the Contacts section.

| Self-Insurers mu<br>following:                       | st also respond to individual requests for information from the Commission. Such requests may include, but not be limited to, the                                                                                                    |
|------------------------------------------------------|----------------------------------------------------------------------------------------------------|
| 1. Quarterly                                         | financial reports                                                                                                    |
| 2. Clarificati                                       | on of information provided in regular reports                                                                                                    |
| 3. Informatio                                        | n on particular accidents and claims                                                                                                    |
| 4. Copies of                                         | Insurance policies and endorsements                                                                                                    |
| 5. Copies of                                         | claims management and loss control reports and statistics                                                                                                    |
| The Commission                                       | dits<br>reserves the right to conduct independent audits of a Self-Insurer's financial records, claims management practices, and safety and<br>rams. Such audits may be conducted by Commission staff or by their authorized agents. |
| Independent Au<br>The Commission<br>oss control prog | reserves the right to conduct independent audits of a Self-Insurer's financial records, claims management practices, and safety and                                                                                                  |

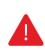

#### IMPORTANT

The bottom section displaying the "SI Summary" is "View-Only." Clicking the "Accept" button confirms you have read the instructions and you are ready to continue to the next section.

**Note:** After clicking "Accept," each of the following sections can be modified or changed. See Summary View versus Edit Function in the <u>Critical Tips for Modifying and Updating Data</u> section for additional details.

|                          |                             |                         |                               |                               | Next                              |
|--------------------------|-----------------------------|-------------------------|-------------------------------|-------------------------------|-----------------------------------|
| 0                        | Subsidiaries and Subsidiary | Locations               |                               |                               |                                   |
| 0                        | Locations                   |                         |                               |                               |                                   |
| 0                        | FEIN History                |                         |                               |                               |                                   |
| 0                        | Excess Insurance            |                         |                               |                               |                                   |
| 0                        | Document Upload             |                         |                               |                               |                                   |
| 0                        | Submission                  |                         |                               |                               |                                   |
| :                        | Test Self Insurer Cor       | npany                   |                               |                               |                                   |
| Self Ins<br><b>S0008</b> | urer Number                 | FEIN<br>232222222       | Self Insurer Type<br>Private  | Business Type<br>Municipality | NAICS<br>111110 - Soybean Farming |
| Status<br>Active         |                             | Date of Financials      | Reporting Date:<br>06/24/2022 | Effective Date<br>04/11/1980  | End Date<br>10/25/2049            |
| Total V/<br><b>76</b>    | A Employees                 | Total VA Locations<br>7 |                               |                               |                                   |

#### CONTACTS

1. Review the contact information listed.

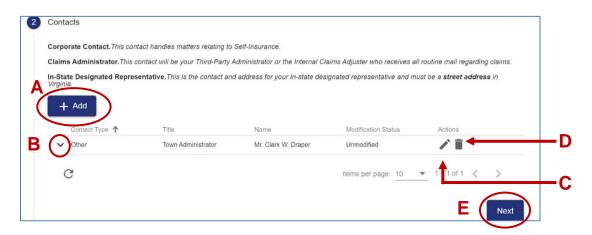

- **A.** Add Button: Clicking the "Add" button allows you to add a new contact.
- **B. Expand Toggle:** Clicking the "**Expand**" toggle allows you to view additional details.
- **C. Edit Button:** Clicking the "**Edit**" button allows you to modify an existing contact.
- **D. Remove Button:** Clicking the "**Remove**" button allows you to remove a contact from the contact list.
- E. Next Button: Clicking the "Next" button takes you to the next section.

#### **ADDING/MODIFYING CONTACTS**

1. Click the "Add" button to create a new contact or click the "Edit" button to modify an existing contact.

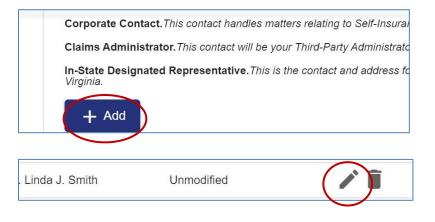

- Complete the blank fields and make sure all required fields marked with an 2. asterisk (\*) are complete. Click the "Save" button.
- 3.

| Add/Modify Contact             |                                        |           |                   |   |
|--------------------------------|----------------------------------------|-----------|-------------------|---|
| Contact Type *                 |                                        |           |                   |   |
| Claims Administrator           | •<br>                                  |           |                   |   |
| Did Claims Administrator conta | ct type change from prior year survey? |           |                   |   |
| O Yes                          | No                                     |           |                   |   |
| Will handle previous claims?   |                                        |           |                   |   |
| Yes                            | O No                                   |           |                   |   |
| Name                           |                                        |           | Address           |   |
|                                |                                        |           | Street *          |   |
| Title                          |                                        |           | 333 E Franklin St | _ |
| Prefix                         |                                        | •         | Address(cont.)    | _ |
| Firstname *                    |                                        |           | City *            |   |
| Test First Name                |                                        |           | Richmond          |   |
|                                |                                        |           | State *           |   |
| Middle                         |                                        |           | Virginia          | - |
| Lastname *                     |                                        |           | Zip *             |   |
| Test Last Name                 |                                        |           | 23219             | _ |
| Suffix                         |                                        |           |                   |   |
| Contact Methods                |                                        | ~         |                   |   |
| Work *                         |                                        |           |                   |   |
| 1234567890                     | Ext.                                   | Alternate | Fax               |   |
| Email                          | URL                                    |           |                   |   |
|                                | URL starts with http:// or https://    | -         |                   |   |
| Cance Save                     |                                        |           |                   |   |

Click the "Next" button to continue to the next section. 4.

|        |                                 |             |        | arty Administrator or the Internal Ci<br>ct and address for your In-state des |                     |                                 |
|--------|---------------------------------|-------------|--------|-------------------------------------------------------------------------------|---------------------|---------------------------------|
| +      | - Add                           | Represent   |        |                                                                               |                     | or be a street addreed in virgi |
|        | Contact Type                    | Ϋ́          | Title  | Name                                                                          | Modification Status | Actions                         |
| $\sim$ | Claims Admini                   | istrator    |        | Carl Alexandro                                                                | Unmodified          | ∕ ≣                             |
| $\sim$ | Corporate<br>Contact            | (Primary)   | Boss   | Mr. Abhi Mohan                                                                | Unmodified          | / 1                             |
| $\sim$ | In-State Desig<br>Representativ | inated<br>e | Boss 2 | Mrs. Kayla English                                                            | Unmodified          | / 1                             |
| $\sim$ | Other                           |             |        | DJ Szymanski                                                                  | Unmodified          | ∕ ≣                             |
| $\sim$ | Other                           |             | Boss 3 | Newb Contact                                                                  | Unmodified          | ∕ ≣                             |
| $\sim$ | Other                           |             | Boss 3 | Newb Contact                                                                  | Unmodified          | ∕ ≣                             |
| (      | C                               |             |        |                                                                               | Items per page: 10  | ▼ 1-6 of 6 < >                  |

#### SUBSIDIARIES AND SUBSIDIARY LOCATIONS

1. Review the subsidiary information listed.

| 3 | Subsidiaries and Su                                | bsidiary Location                                  | 5                                                |                                                        |                          |                               |
|---|----------------------------------------------------|----------------------------------------------------|--------------------------------------------------|--------------------------------------------------------|--------------------------|-------------------------------|
|   | Review the name and t<br>with operations in Virgir | he Federal Employe<br>hia that are <u>included</u> | er Identification Numb<br>under the Virginia Cer | per (FEIN) of <u>all</u> cor<br>tificate of Self-Insur | mpanies, subsid<br>ance. | iaries, or operating entities |
|   | + Add Subsidia                                     | агу                                                |                                                  |                                                        |                          | Help                          |
|   | Name                                               | FEIN                                               | Effective Date 1                                 | Expiration Date                                        | Status                   | Modification<br>Status        |
|   | Actions                                            |                                                    |                                                  |                                                        |                          |                               |
|   | MANSION 1                                          | 148803219                                          | 04/01/1999                                       |                                                        | Active                   | Unmodified                    |
|   | G                                                  |                                                    |                                                  | Items per page:                                        | 10 💌 1                   | – 1 of 1 < 📏                  |
|   |                                                    |                                                    |                                                  |                                                        |                          | Next                          |

**Note:** Clicking the expand toggle to the left of a subsidiary allows you to view, add, modify or delete location addresses associated with that subsidiary.

|    |                            | iary                             |                                                                                                |                               |                         |          |                   |                    |                        | ? Hel  |
|----|----------------------------|----------------------------------|------------------------------------------------------------------------------------------------|-------------------------------|-------------------------|----------|-------------------|--------------------|------------------------|--------|
|    | Name                       | FEIN                             | Effective Date ↑                                                                               | Expiration Date               | Status                  | Payn     | oll               | Modification S     | Status Actions         |        |
| •  | Webfile Remote<br>Location | 23222222                         | 2                                                                                              |                               | Inactive                |          |                   | Unmodified         | 1                      |        |
| La |                            | ation<br>Location<br>Description | Address                                                                                        | Employ <del>ce</del><br>Count | Nature of<br>Operations | Status   | Effective<br>Date | Expiration<br>Date | Modification<br>Status | Actior |
|    |                            | SECONDARY<br>SITE                | 1000 Dmv Dr<br>Richmond, Virginia, 23220-2036                                                  | 2                             | test                    | Inactive | 09/09/2020        | 09/27/2020         | Unmodified             |        |
|    | R                          | Richmond Location                | 1000 Dmv Dr<br>Richmond, Virginia, 23220-2036                                                  | 10                            | WebFile                 | Active   | 08/05/2020        | 08/31/2021         | Unmodified             |        |
|    | R                          | Richmond 2                       | 1000 Dmv Dr<br>Richmond, Virginia, 23220-2036                                                  | 1                             | WebFile                 | Active   | 08/04/2020        | 08/31/2021         | Unmodified             |        |
|    | P                          | Prince George Loc                | 233233<br>kkijloekdkgjd, skdjfgldjfkeldjfldjslfldjkfld<br>richmondksdkijfkdlfkekdjg, Virginia, | 10                            | webfile design          | Active   | 08/07/2020        |                    | Unmodified             | /      |

#### ADDING/MODIFYING SUBSIDIARY

1. Click the "Add Subsidiary" button to create a new subsidiary or click the "Edit" button to modify an existing subsidiary.

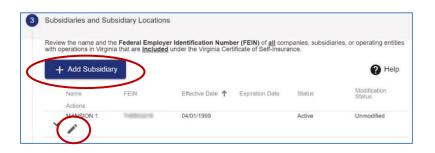

- 2. Complete the blank fields and make sure all required fields marked with an asterisk (\*) are complete.
- 3. Click the "Save" button.

| Add/Modify Subsidiary |                |                |                                       |  |
|-----------------------|----------------|----------------|---------------------------------------|--|
| FEIN *                | Name ★         | Payroll ★      | Effective Date ★                      |  |
| Required Field        | Required Field | Required Field | Please enter a valid date MM/DD/YYYY. |  |

**Note:** Clicking the expand toggle to the left of a subsidiary allows you to view, add, modify or delete location addresses associated with that subsidiary.

#### ADDING/MODIFYING SUBSIDIARY LOCATIONS

1. Click the "Add Location" button to add a location.

| + | Auu Subsidiary |                 |                                               |                   |                         |          |                   |                    |                        | <ul> <li>Help</li> </ul> |
|---|----------------|-----------------|-----------------------------------------------|-------------------|-------------------------|----------|-------------------|--------------------|------------------------|--------------------------|
|   | Name           | FEIN            | Effective Date 🛧 Ex                           | piration Date     | Status                  | Payre    | oll               | Modification S     | tatus Actions          |                          |
| ^ | Vebfile Remote | 23222222        | 2                                             |                   | Inactive                |          |                   | Unmodified         | -                      |                          |
|   | + Add Locatio  |                 |                                               |                   |                         |          |                   |                    |                        |                          |
|   | Loca<br>Desc   | tion<br>ription | Address                                       | Employee<br>Count | Nature of<br>Operations | Status   | Effective<br>Date | Expiration<br>Date | Modification<br>Status | Actions                  |
|   | SEC            | ONDARY          | 1000 Dmv Dr<br>Richmond, Virginia, 23220-2036 | 2                 | test                    | Inactive | 09/09/2020        | 09/27/2020         | Unmodified             | 1                        |

- 2. Complete the blank fields and make sure all required fields marked with an asterisk (\*) are complete.
- 3. Click the "Save" button.

| Add/Modify Subsidiary Location 🕜 |          |
|----------------------------------|----------|
| Location Information             | Address  |
| Location Description *           | Street * |
| Nature of Operations *           | City *   |
| Effective Date *                 | State *  |
| Select a date                    |          |
| Expiration Date                  | Zip 🛠    |
| Select a date                    |          |
| Number of Employees 🛠            |          |
| Cancel                           |          |

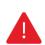

#### **IMPORTANT**

Once a new subsidiary is entered and saved, and the complete Annual Survey is submitted, it has to be approved by the Commission before it will show within the SI Summary view. Attach all supplemental subsidiary information when uploading documents to include:

- Articles of Incorporation
- M&A agreement (if applicable)
- Class codes
- Minimum three years of hard copy loss experience.
- 4. Click the "Next" button to continue to the next section.

| + | Add Subsidiar   | ry 🛛      |                  |                 |           |                      | 🕐 Help                 |
|---|-----------------|-----------|------------------|-----------------|-----------|----------------------|------------------------|
|   | Name<br>Actions | FEIN      | Effective Date ↑ | Expiration Date | Status    | Payroll              | Modification<br>Status |
| ~ | No One          | 550301503 | 08/13/2020       |                 | Active    |                      | Unmodified             |
| C | 3               |           |                  |                 | Items per | page: <u>10 🔻</u> 1- | -1of1 < >              |
|   |                 |           |                  |                 |           |                      | Nex                    |

#### LOCATIONS

The location addresses displayed under this section report directly from the main employer (name on the self-insurance certificate and shown in the summary portlet). All other location addresses are displayed under the Subsidiary section.

- 1. Review the Locations information listed.
- 2. Expand each section to verify and/or input the number of employees and nature of operations for each location.

| +      | Add Location Expand                  | 1 All                    |           |          |                |                   |             |                   |                    | ?                      | Н |
|--------|--------------------------------------|--------------------------|-----------|----------|----------------|-------------------|-------------|-------------------|--------------------|------------------------|---|
| Filter | your results                         |                          |           |          |                |                   |             |                   |                    |                        |   |
|        | Location Description 🛧               | Street                   | City      | State    | Zip            | Employee<br>Count | Status      | Effective<br>Date | Expiration<br>Date | Modification<br>Status | A |
| $\sim$ | Chester10                            | 2818 Pine Meadows Cir    | Chester   | Virginia | 23831-<br>5262 | 104               | Active      | 10/16/2020        | 10/16/2021         | Unmodified             |   |
| $\sim$ | Testing                              | 1000 Dmv Dr              | Richmond  | Virginia | 23220-<br>2036 | 10                | Active      | 12/01/2020        |                    | Unmodified             |   |
| $\sim$ | The place where we get stuff<br>done | 11732 W Broad St         | Richmond  | Virginia | 23233-<br>1005 | 12                | Inactive    | 08/14/2020        | 04/21/2020         | Unmodified             |   |
| $\sim$ | WebFile - Chester                    | 2818 Pine Meadows Cir    | Chester   | Virginia | 23831-<br>5262 | 10                | Active      | 01/01/2019        |                    | Unmodified             |   |
| $\sim$ | WebFile 2                            | 333 E Franklin St        | Richmond  | Virginia | 23219-<br>2213 |                   | Inactive    | 03/31/1978        | 01/31/2014         | Unmodified             |   |
| $\sim$ | WebFile 2                            | 123 Westover Hills       | Wilson    | Virginia | 23221          |                   | Inactive    | 01/01/2008        | 01/01/2010         | Unmodified             |   |
| $\sim$ | WebFile 3                            | 231 W. Grace Stret       | Richmond  | Virginia | 23220          |                   | Inactive    | 03/31/1978        | 11/01/1996         | Unmodified             |   |
| $\sim$ | WebFile 5                            | 789 Disney Lane          | Moseley   | Virginia | 23228          | 10                | Inactive    | 01/01/2006        | 01/31/2020         | Unmodified             |   |
| $\sim$ | WebFile 6                            | 101 Reading Rainbow Lane | Lynchburg | Virginia | 23220          |                   | Active      | 03/31/1978        |                    | Unmodified             |   |
| $\sim$ | test AC                              | 1000 Dmv Dr              | Richmond  | Virginia | 23220-<br>2036 | -1                | Inactive    | 08/10/2020        | 08/10/2020         | Unmodified             |   |
| C      | ~                                    |                          |           |          |                |                   | Items per p |                   |                    | 10 <                   |   |

#### **QUICK TIPS**

Existing data can be modified but not deleted. If there is an instance where a deletion is necessary, provide the detailed location information and reason for deletion to <u>selfinsurance@workcomp.viriginia.gov</u>.

Entering a new location requires the mandatory fields of location address, effective date, number of employees and nature of operations. The deletion option is available in this instance only.

For Self-Insurers with 100 or more locations in the state of Virginia, the large location exception rule applies. "The number of employees per worksite is required. However, any time the average number of employees changes by less than 5% for each individual worksite location in any given reporting year, the employee changes are not required to be entered for each individual location." The exception does not apply to new worksite locations nor worksite locations with 100 or more employees. Both new worksite locations and worksite locations with 100 or more employees must always be entered.

#### IMPORTANT

Always check the settings on your internet browser. If autofill is enabled on your browser settings when inputting locations addresses, the location address you enter may be overridden by previously stored data. Please disable this function to aide in data accuracy.

#### ADDING/MODIFYING LOCATIONS

#### **IMPORTANT**

**Virginia employees classified to work from home should:** insert "Work from home" in the Location Description; insert "No physical location" in the Street Address if the location is a full-time work from home employee; and input the City, State and Zip Code of their personal address. Once entered, override the address validation.

1. Click the "Add Location" button to create a new location or click the "Edit" button modify an existing location.

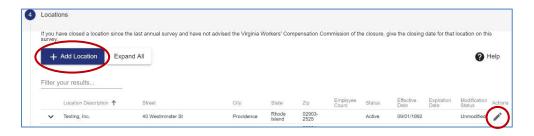

- 2. Complete the blank fields and make sure all required fields marked with an asterisk (\*) are complete.
- 3. Click the "Save" button to add/modify location.

| Add/Modify Location                 |            |
|-------------------------------------|------------|
| Location Description *              |            |
| Nature of Operations *              |            |
| Effective Date *                    | Ē          |
| Select a date<br>Expiration Date    | <b>•</b> • |
| Select a date Number of Employees * |            |
| Address                             |            |
| Street *                            |            |
|                                     |            |
| City *                              |            |
| State *                             | *          |
| Zip *                               |            |
| Cancel Save                         |            |

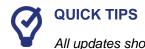

All updates should be completed in SI WebFile, however if you want to receive a list of your locations in excel form, please email <u>selfinsurance@workcomp.virginia.gov</u>.

4. Click the "Next" button to continue to the next section.

| H        | <ul> <li>Add Location</li> </ul> | Expand All          |                        |          |             |                  | 🕐 He   |
|----------|----------------------------------|---------------------|------------------------|----------|-------------|------------------|--------|
| Filter y | your results                     |                     |                        |          |             |                  |        |
|          | Location<br>Description          | Street              | City                   | State    | Zip         | Employee Count   | Status |
|          | Effective Date                   | Expiration Date     | Modification<br>Status | Actions  |             |                  |        |
| ~        | BJ's Wholesale<br>Club Inc       | 6607 WILSON<br>BLVD | FALLS CHURCH           | Virginia | 22304       |                  | Active |
| ~        | 01/01/2011                       |                     | Unmodified             | <i>•</i> |             |                  |        |
|          | C                                |                     |                        |          | Items per j | page: 10 💌 1-1 ( |        |

#### FEIN HISTORY

1. Click the "Add" button to create FEIN History or click the "Edit" button to modify an existing FEIN History.

| FEIN History |      |                     |                        |
|--------------|------|---------------------|------------------------|
| + Add        | Name | Modification Status | Actions                |
| 123456789    | Test | New                 | / 1                    |
| C            |      | ltems per pa        | age: 10 🔻 1-1 of 1 < > |
|              |      |                     | Nex                    |

- 2. To add or edit FEIN History you will need to enter a FEIN and Name.
- 3. Click the "Save" button.

| Add/Modify FEIN Hist | ory    |  |  |
|----------------------|--------|--|--|
| FEIN *               | Name ★ |  |  |
| Cancel Save          |        |  |  |

4. Click the "Next" button to continue to the next section.

| FEIN 1    | Name | Modification Status | Actions                |
|-----------|------|---------------------|------------------------|
| 123456789 | Test | New                 | / 1                    |
| C         |      | ltems per pa        | age: 10 💌 1-1 of 1 < > |
|           |      |                     |                        |

#### **EXCESS INSURANCE**

1. Review Excess Insurance information.

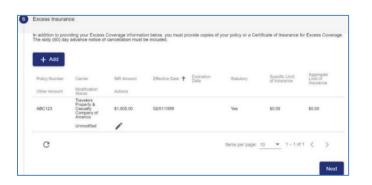

- 2. Click the "Add" button to create an excess insurance or click the "Edit" button to modify an existing excess insurance.
- 3. Complete the blank fields and make sure all required fields marked with an asterisk (\*) are complete.
- 4. Only the approved SIR Amount or lesser value can be entered.

| Policy Number *                       |   | SIR Amount *                   | 3 |
|---------------------------------------|---|--------------------------------|---|
| Required Field<br>Carrier *           |   |                                |   |
| trave                                 |   | Specific Limit of Insurance *  |   |
| Effective Date *                      | - |                                |   |
| Please enter a valid date MM/DD/YYYY. |   | Aggregate Limit of Insurance * |   |
| Expiration Date *                     | • |                                |   |
| Please enter a valid date MM/DD/YYYY. |   | Other Amount                   |   |
| Statutory O Yes O No                  |   | -                              |   |

- 5. Click the "Save" button.
- 6. Click the "Next" button to continue to the next section.

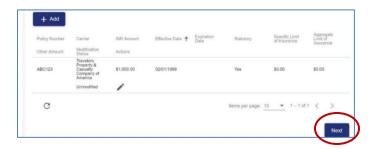

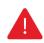

#### **IMPORTANT**

Excess Insurance data cannot be deleted. If there is a discrepancy in previous reported excess coverage, email <u>selfinsurance@workcomp.virginia.gov</u>.

## **DOCUMENT UPLOAD**

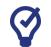

#### **QUICK TIPS**

The maximum size capacity for all documents being uploaded in any one Annual Survey session or Request Changes session is 15 mb. If the total size of all documents exceeds 15 mb, remove the largest document and hit submit. Then initiate a new Request Changes session to upload the additional document. Encrypted and/or secured documents are not accepted.

1. Click the "Upload Document" button to add a new document.

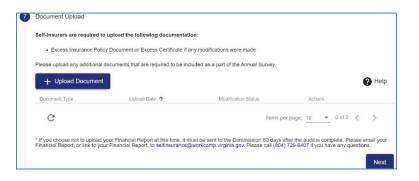

2. Select a Document Type and choose the PDF file to upload.

| Upload Document            |   |
|----------------------------|---|
| Document Type ★            | * |
| Upload PDF ★               | - |
| Choose a non-encrypted PDF |   |
| Cancel Save                |   |

- 3. Click the "Save" button.
  - **Note:** Once a document is uploaded, it will be visible to the user. If you choose not to upload your Financial Report, it must be uploaded to SI WebFile 60 days after the audit is complete. You can also submit a link to your Financial Report to selfinsurance@workcomp.virginia.gov.
- 4. Click the "Next" button to continue to the next section.

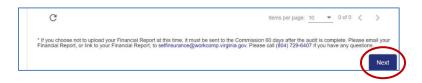

# CHANGE REQUEST SUBMISSION

- 1. Review all information provided and enter signatures.
- 2. Click the "Submit" button to complete the change request.

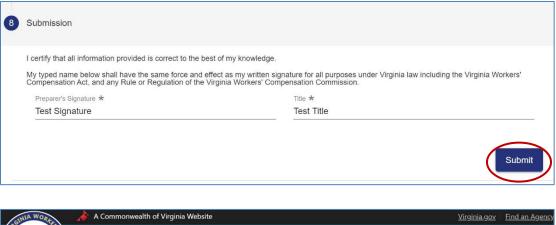

| AGINIA WORKED | A Commonwealth of Virginia Website                                                                          | <u>Virginia.gov</u> | Find an Agency |
|---------------|----------------------------------------------------------------------------------------------------|---------------------|----------------|
| e vwc         | VIRGINIA WORKERS' COMPENSATION COMMISS                                                                      | SION                | =              |
| TSATION CONNE | ★ > Self Insurer Summary                                                                                    |                     | Test123        |
|               |                                                                                                    |                     |                |
| Request was   | submitted successfully. We will review and process the information submitted and will contact you if we fin | d any issues.       | If you have    |
| any questions | , please contact VWC at (804)729-6407.                                                                      |                     |                |
|               |                                                                                                    |                     |                |

**Note:** You will receive a confirmation email after a change request is submitted. Change requests will reflect in SI WebFile once reviewed and accepted. If the changes are <u>not</u> reflected in SI WebFile, an email notification will be sent regarding submission requirements.

## **SUBMITTING CHANGES**

This section allows Self-Insurers to enter their name and title to submit the updates within a Change request or Annual Survey.

**Note:** If the pink box populates, it means there is a required field or section that is incomplete.

| We found problems with your form                                                       |                                                                                                    |                                                      |
|----------------------------------------------------------------------------------------|----------------------------------------------------------------------------------------------------|------------------------------------------------------|
| Operational Changes questions must be answ                                             | vered and saved.                                                                                                    |                                                      |
|                                                                                        |                                                                                                    |                                                      |
| I certify that all information provided is correct to the I                            |                                                                                                    |                                                      |
|                                                                                        | est of my knowledge.<br>effect as my written signature for all purposes under Virginia law including the Virginia Workers' Compensat | tion Act, and any Rule or Regulation of the Virginia |
|                                                                                        |                                                                                                    | tion Act, and any Rule or Regulation of the Virginia |
| My typed name below shall have the same force and<br>Workers' Compensation Commission. | effect as my written signature for all purposes under Virginia law including the Virginia Workers' Compensation                      | tion Act, and any Rule or Regulation of the Virginia |

# SUBMITTING AN ANNUAL SURVEY

This section covers completing an Annual Survey and submitting supporting documentation to the Commission.

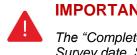

#### IMPORTANT

The "Complete Annual Report" button is available once a year, 90 days before your Annual Survey date. Starting the Annual Survey will delete/close any incomplete (open/saved) change requests.

1. Click the "Complete Annual Report" button located at the top of the page.

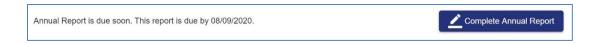

2. Read the Annual Survey instructions.

| AINIA W  | 🔍 🗼 A Commonwealth of Virginia Website                                                                                                    | <u>Virginia.gov</u>              | Find an Agency |
|----------|----------------------------------------------------------------------------------------------------|----------------------------------|----------------|
| COMP. VI |                                                                                                    | ION                              | =              |
| ASATION  | Self Insurer Summary                                                                                                    |                                  | Test123        |
| <        | Back                                                                                                    |                                  |                |
|          | Welcome to WebFile for Self-Insured's. WebFile is the Virginia Workers' Compensation Commission's online portal. Through Web<br>the Annual Survey for Individual Self-Insurers pursuant to the Regulations Governing Individual Self-Insurance under the Virgin<br>Compensation Act, 16 VAC30-80-70 and 16 VAC30-30-20.                                                                                                    | File, Self-Insur<br>hia Workers' | rers report    |
|          | Once you have completed the survey, hit submit. A confirmation message will display. For questions or assistance please email selfinsurance@workcomp.virginia.gov or by phone at 1-877-664-2566 and request Self-Insurance.                                                                                                    |                                  |                |
|          | Information according to the Annual Overage for Individual Oral Incorporate according to the according that the Overagina according to the Annual Overage in the Annual Overage in the |                                  | 1000 B 1000 B  |

**Note:** The bottom section "SI Summary" is for viewing only. All changes should be made through the Request Changes function.

3. Press the "Accept" button to continue to the Reporting Info section.

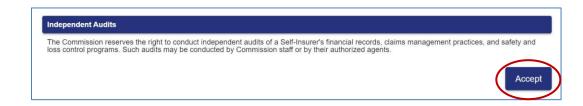

## **REPORTING INFO**

- 1. Review the reporting information listed and compare current data in each section as required.
- 2. Click the "Next" button to continue to the next section.

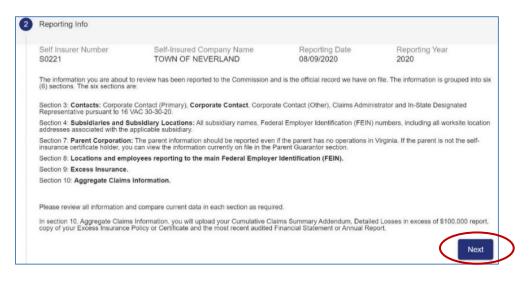

## CONTACTS

- 1. Review contacts information.
- 2. Click the "Add" button to create a new contact or click the "Edit" button to modify an existing contact.

**Note:** The "Contact Type" dropdown will populate any contact type that is not currently in use. If the contact type is not within the dropdown, it is because the contact type already exists and must be modified.

3. Click the "Next" button to continue to the next section.

|                   |                                       | t handles matters relating to   |                                    |                             |                                 |
|-------------------|---------------------------------------|---------------------------------|------------------------------------|-----------------------------|---------------------------------|
|                   |                                       |                                 | Administrator or the Internal Clai |                             | the second second second second |
| In-Sta<br>Virgini | te Designated Represent<br>a.         | tative. This is the contact and | l address for your In-state desig  | nated representative and mu | ist be a street address in      |
|                   |                                       |                                 |                                    |                             |                                 |
| +                 | - Add                                 |                                 |                                    |                             |                                 |
|                   | Contact Type 🛧                        | Title                           | Name                               | Modification Status         | Actions                         |
| ~                 | Claims Administrator                  |                                 | Test CA                            | Unmodified                  | ∕≣                              |
| ~                 | Corporate Set as<br>Contact Primary   | 0                               | Test Corporate Contact             | Unmodified                  | /=                              |
| ~                 | In-State Designated<br>Representative |                                 | Test Designated Rep                | Unmodified                  | ∕≣                              |
| ~                 | Other                                 | Town Administrator              | Mr. Clark W. Draper                | Unmodified                  | /=                              |
|                   | 3                                     |                                 |                                    | Items per page: 10          | ▼ 1-4 of 4 < >                  |
| (                 | 5                                     |                                 |                                    | items per page.             | · 1-4014 ( )                    |

# SUBSIDIARY AND SUBSIDIARY LOCATIONS

- 1. Review the name and the FEIN of all companies, subsidiaries, or operating entities with operations information.
- 2. Click the "Add Subsidiary" button to create a new subsidiary or click the "Edit" button to modify an existing subsidiary.

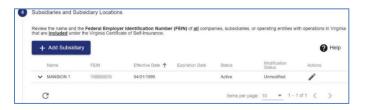

3. Click the expand toggle to the left of a subsidiary and click the "Add Location" button to add any locations.

| +         | - Add Subsidiary |                  |         |                  |                   |                         |                       |                        |                        | 🕜 Help  |
|-----------|------------------|------------------|---------|------------------|-------------------|-------------------------|-----------------------|------------------------|------------------------|---------|
|           | Name             | FEIN             |         | Effective Date 1 | Expiration Date   | Status                  | Payroll               | Modification S         | Status Actions         |         |
| $( \land$ | Lebfile Remote   | 2322222          | 22      |                  |                   | Inactive                |                       | Unmodified             | 1                      |         |
|           | + Add Location   | $\triangleright$ |         |                  |                   |                         |                       |                        |                        |         |
|           | Locat            | ion<br>iption    | Address |                  | Employee<br>Count | Nature of<br>Operations | Status Effect<br>Date | ive Expiration<br>Date | Modification<br>Status | Actions |

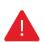

## **IMPORTANT**

Per regulation 16 VAC 30-80-70B, all requests requiring approval, such as a new subsidiary, has to be approved by the Commission before it will show within the Summary View. Attach all detailing subsidiary information, including payroll information, when uploading documents. Commission before it will show within the Summary View. Attach all detailing subsidiary information within the Summary View. Attach all detailing subsidiary information to include:

- Articles of Incorporation
- M&A agreement (if applicable)
- Class codes
- Minimum three years of hard copy loss experience
- 4. Click the "Next" button to continue to the next section.

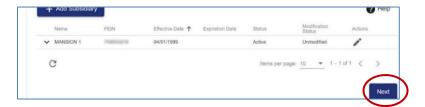

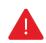

#### **IMPORTANT**

Subsidiaries can be modified, but not deleted! If a subsidiary no longer exists or is not included under the Self-Insurance Certificate, please enter the expiry date for that subsidiary.

# SUBSIDIARY EXCLUSIONS

- 1. Review Subsidiary Exclusions.
- 2. Click the "Add Exclusion" button to create a new exclusion or click the "Edit" button to modify an existing subsidiary exclusion.

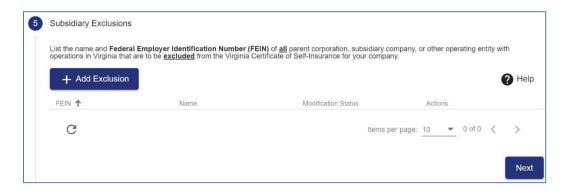

3. Click the "Next" button to continue to the next section.

| + Add Exclusion |      |                     |              |          | <b>?</b> + |
|-----------------|------|---------------------|--------------|----------|------------|
| FEIN <b>1</b>   | Name | Modification Status | Actions      |          |            |
| C               |      | Items per           | r page: 10 💌 | 0 of 0 🔍 | >          |
|                 |      |                     |              |          |            |

## **OPERATIONAL CHANGES**

1. List any core operation changes since the last Annual Survey.

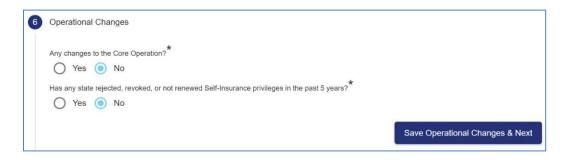

2. If yes was selected, explain the changes and make sure all required fields marked with an asterisk (\*) are complete.

| *<br>Any changes to the Core Operation?                             |                                         |
|---------------------------------------------------------------------|-----------------------------------------|
| ● Yes ○ No                                                          |                                         |
| - · · · ·                                                           |                                         |
| Explain changes *                                                   |                                         |
| Required Field                                                      |                                         |
| Has any state rejected, revoked, or not renewed Self-Insurance priv | vileges in the past 5 years? $^{\star}$ |
| 💽 Yes 🔿 No                                                          |                                         |
| <b>o o</b>                                                          |                                         |
| Explanation of Action ★                                             |                                         |
| Required Field                                                      |                                         |
| State 🗙                                                             | •                                       |
| Required Field                                                      |                                         |
| Dete de                                                             | ίπ.                                     |
| Date 🗙                                                              | <u> </u>                                |
| Please enter a valid date MM/DD/YYYY.                               |                                         |
|                                                                     |                                         |

3. Click the "Save Operational Changes & Next" button to continue to the next section.

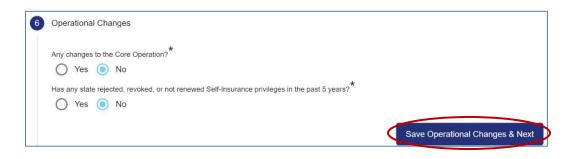

## **PARENT INFORMATION**

### 1. Review Parent information.

| The name of the<br>you can view the  | parent corporation should be reported even if the parent has no operations in Virginia. If the parent corporation is not the Self-<br>information currently on file below for the Parent Guarantor. | nsur |
|--------------------------------------|----------------------------------------------------------------------------------------------------|------|
| No parent gua                        | rantor is currently associated.                                                                                                    |      |
| Parent Corpora<br>Please list the na | tion<br>me of the Parent Corporation even if the parent has no operations in Virginia.                                                                                                    |      |
| Name                                 | nn a na h-ann a gunan                                                                                                    |      |
|                                      |                                                                                                    |      |
| FEIN                                 |                                                                                                    |      |

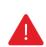

### IMPORTANT

The name of the parent corporation should be reported even if the parent has no operations in Virginia. If the parent corporation is not the Self-Insured, you can view the information currently on file below for the Parent Guarantor.

2. Click the "Next" button to continue to the next section.

| Parent Corporation<br>Please list the name of the Parent Corporation even if the parent has no operations in Virginia. |      |
|----------------------------------------------------------------------------------------------------|------|
| Name                                                                                                    |      |
| FEIN                                                                                                    |      |
|                                                                                                    | Next |

# LOCATIONS

- 1. Review the Locations information listed.
- 2. Expand each section to verify and/or input the number of employees and nature of operations for each location.

| +      | <ul> <li>Add Location</li> </ul> | on | Expand All     | J               |                        |            | ? He              |
|--------|----------------------------------|----|----------------|-----------------|------------------------|------------|-------------------|
| Filter | your results.                    |    |                |                 |                        |            |                   |
|        | Location<br>Description          | ↑  | Street         | City            | State                  | Zip        | Employee<br>Count |
|        | Status                           |    | Effective Date | Expiration Date | Modification<br>Status | Actions    |                   |
| ~      | TOWN OF<br>NEVERLAND             |    | PO Box 398     | Scottsville     | Virginia               | 24590-0398 |                   |
| ~      | Active                           |    | 07/01/1956     |                 | Unmodified             |            |                   |
| ~      | TOWN OF<br>NEVERLAND             |    | PO Box 398     | Scottsville     | Virginia               | 24590-0398 |                   |
| *      | Active                           |    | 07/01/1956     |                 | Unmodified             |            |                   |
| ~      | TOWN OF<br>NEVERLAND             |    | PO Box 430     | Scottsville     | Virginia               | 24590-0430 |                   |
| *      | Active                           |    | 07/01/1956     |                 | Unmodified             |            |                   |

#### **QUICK TIPS**

Existing data can be modified but not deleted. If there is an instance where a deletion is necessary, provide the detailed location information and reason for deletion to <u>selfinsurance@workcomp.viriginia.gov</u>.

Entering a new location requires the mandatory fields of location address, effective date, number of employees and nature of operations. The deletion option is available in this instance only. For Self-Insurers with 100 or more locations in the state of Virginia, the large location exception rule applies. "The number of employees per worksite is required. However, any time the average number of employees changes by less than 5% for each individual worksite location in any given reporting year, the employee changes are not required to be entered for each individual location." The exception does not apply to new worksite locations nor worksite locations with 100 or more employees. Both new worksite locations and worksite locations with 100 or more employees must always be entered.

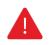

#### IMPORTANT

Always check the settings on your internet browser. If autofill is enabled on your browser settings when inputting locations addresses, the location address you enter may be overridden by previously stored data. Please disable this function to aide in data accuracy.

#### **IMPORTANT**

**Virginia employees classified to work from home should:** insert "Work from home" in the Location Description; insert "No physical location" in the Street Address if the location is a full-time work from home employee; and input the City, State and Zip Code of their personal address. Once entered, override the address validation.

3. Click the "Add Location" button to create a new location or click the "Edit" button modify an existing location.

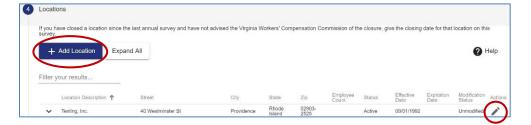

4. Complete the blank fields and make sure all required fields marked with an asterisk (\*) are complete.

| Add/Modify Location    |          |
|------------------------|----------|
| Location Description * |          |
| Nature of Operations * |          |
| Effective Date *       | Ē        |
| Select a date          |          |
| Expiration Date        | <b>e</b> |
| Select a date          |          |
| Number of Employees 🛧  |          |
| Address                |          |
| Street *               |          |
| City *                 |          |
| State *                | *        |
| Zip *                  |          |
| Cancel Save            |          |

- 5. Click the "Save" button.
- 6. Click the "Next" button to continue to the next section.

| ~ | TOWN OF<br>NEVERLAND | PO Box 430 | Scottsville | Virginia        | 24590-0430    |          |   |     |
|---|----------------------|------------|-------------|-----------------|---------------|----------|---|-----|
| • | Active               | 07/01/1956 |             | Unmodified      |               |          |   |     |
| ( | С                    |            |             | Items per page: | <u>10 • 1</u> | – 3 of 3 | < | >   |
|   |                      |            |             |                 |               |          |   |     |
|   |                      |            |             |                 |               |          |   | Nex |

## **EXCESS INSURANCE**

When entering the most current excess insurance policy information, a list of insurance carriers on record will populate upon entering your carrier name. If the carrier is not within that list please email <u>selfinsurance@workcomp.virginia.gov</u> to have them added to the list.

| + Add         |                                                              |            |                      |                  |                                |                                    |
|---------------|--------------------------------------------------------------|------------|----------------------|------------------|--------------------------------|------------------------------------|
| Policy Number | Carrier                                                      | SIR Amount | Effective Date 🕇 Exp | ration Statutory | Specific Limit<br>of Insurance | Aggregate<br>Limit of<br>Insurance |
| Other Amount  | Modification                                                 | Actions    |                      |                  |                                | maatanoo                           |
| ABC123        | Travelers<br>Property &<br>Cesualty<br>Company of<br>America | \$1,000.00 | 02/01/1999           | Yes              | \$0.00                         | \$0.00                             |
|               | Unmodified                                                   | 1          |                      |                  |                                |                                    |
| C             |                                                              |            |                      | Items per page:  | 10 <b>v</b> 1-1 of             |                                    |

- 1. Click the "Add" button.
- 2. Complete the blank fields and make sure all required fields marked with an asterisk (\*) are complete.

| Policy Number *                       | SIR Amount *                   | 0 |
|---------------------------------------|--------------------------------|---|
| Required Field<br>Carrier #           |                                |   |
| trave                                 | Specific Limit of Insurance *  |   |
| Effective Date ★                      |                                |   |
| Please enter a valid date MM/DD/YYYY. | Aggregate Limit of Insurance * |   |
| Expiration Date ★                     |                                |   |
| Please enter a valid date MM/DD/YYYY. | Other Amount                   |   |
| Statutory 🔿 Yes 🔿 No                  |                                |   |

- 3. Click the "Save" button.
- 4. Click the "Next" button to continue to the next section.

| ABC123 | Casualty<br>Company of<br>America | \$1,000.00 | 02/01/1999 | Yes               | \$0.00     | \$0.00      |
|--------|-----------------------------------|------------|------------|-------------------|------------|-------------|
|        | Unmodified                        | 1          |            |                   |            |             |
| C      |                                   |            |            | Items per page: 1 | <b>v</b> 1 | -1 of 1 < > |
|        |                                   |            |            |                   |            | Next        |

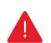

## **IMPORTANT**

Excess Insurance data cannot be deleted. If there is a discrepancy in previous reported excess coverage, email <u>selfinsurance@workcomp.virginia.gov</u>.

## **DOCUMENT UPLOAD**

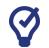

#### **QUICK TIPS**

The maximum size capacity for all documents being uploaded in any one Annual Survey session or Request Changes session is 15 mb. If the total size of all documents exceeds 15 mb, remove the largest document and hit submit. Then initiate a new Request Changes session to upload the additional document. Encrypted and/or secured documents are not accepted.

1. Click the "Upload Document" button to add a new document.

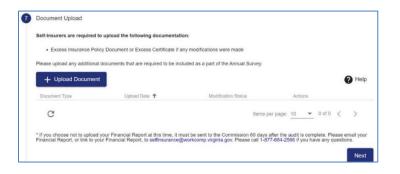

2. Select a Document Type and choose the PDF file to upload.

| Upload Document            |   |
|----------------------------|---|
| Document Type ★            | ¥ |
| Upload PDF ★               |   |
| Choose a non-encrypted PDF |   |

- 3. Click the "Save" button.
  - **Note:** Once a document is uploaded, it will be visible to the user. If you choose not to upload your Financial Report, it must be uploaded to SI WebFile 60 days after the audit is complete. You can also submit a link to your Financial Report to selfinsurance@workcomp.virginia.gov.
- 4. Click the "Next" button to continue to the next section.

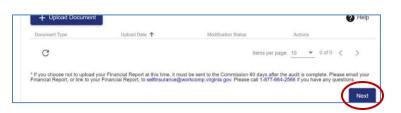

## ANNUAL SURVEY SUBMISSION

- 1. Review the submission statement.
- 2. Enter signature and title.
- 3. Click the "Submit" button to complete the Annual Survey submission.

| 8 | Submission                                                                                                    |                                                                                                    |
|---|----------------------------------------------------------------------------------------------------|----------------------------------------------------------------------------------------------------|
|   | I certify that all information provided is correct to the best of my knowledge.<br>My typed name below shall have the same force and effect as my written sig<br>Compensation Act, and any Rule or Regulation of the Virginia Workers' Corr<br>Preparer's Signature * | gnature for all purposes under Virginia law including the Virginia Workers' pensation Commission.<br>Title * |
|   | Test Signature                                                                                                    | Test Title                                                                                                   |

**Note:** You will receive a confirmation email after you submit your Annual Survey. The Annual Survey is reviewed within 30 days of the submission date and will reflect in SI WebFile if accepted.

## **SUBMITTING CHANGES**

This section allows Self-Insurers to enter their name and title to submit the updates within a Change request or Annual Survey.

**Note:** If the pink box populates it means there is a required field or section that is incomplete.

| 0 | Submission                                                                                                    |                                                                                                    |                                                           |
|---|----------------------------------------------------------------------------------------------------|----------------------------------------------------------------------------------------------------|-----------------------------------------------------------|
|   | We found problems with your form                                                                                                    |                                                                                                    |                                                           |
|   | Operational Changes questions must be answered and a                                                                                                    | aved.                                                                                                    |                                                           |
|   | I certify that all information provided is correct to the best of my in<br>My typed name below shall have the same force and effect as m<br>Workers' Compensation Commission. | nowledge.<br>y written signature for all purposes under Virginia law including the Virginia Workers' Com | pensation Act, and any Rule or Regulation of the Virginia |
|   | Preparer's Signature *                                                                                                    | Title *                                                                                                  |                                                           |
| - |                                                                                                    |                                                                                                    | Submit                                                    |

# WebFile SUPPORT

WebFile Support pertains directly to WebFile accounts, transactions, and errors. WebFile users can find answers and solutions to common issues such as creating or unlocking a WebFile account and viewing or managing a claim.

Click here to use the interactive WebFile Support tool.

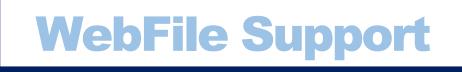

If you are still having issues, or have additional questions after using the WebFile Support tool, WebFile Users may contact the Commission for WebFile support by emailing: <u>selfinsurance@workcomp.virginia.gov.</u>

Self-Administered Self-Insurers acting as their own claims administrators may contact the Commission for EDI-related support by emailing <u>EDI.Support@workcomp.virginia.gov.</u>

www.workcomp.virginia.gov